# lacnic lacnog 2018

24/28 SETIEMBRE 2018<br>ROSARIO • ARGENTINA

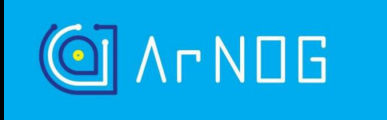

**¿Cómo gestionar mis CDNs?**

> Leandro Rios – ARNOG leandroprios@gmail.com

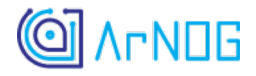

# Google

Alejandro Guzman Director de Interconexión LATAM [alejog@google.com](mailto:alejog@google.com)

1. Mediante un correo corporativo. 2. Identificandose con su ASN.

[https://isp.google.com/partner\\_request/?data.request\\_type=Peering](https://isp.google.com/partner_request/?data.request_type=Peering)

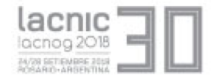

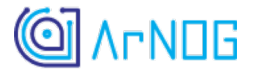

# Google

General[:https://peering.google.com](https://peering.google.com/)

GGC[:https://isp.google.com/iwantggc](https://isp.google.com/iwantggc)

Peering[:https://isp.google.com/iwantpeering](https://isp.google.com/iwantpeering)

Puntos de presencia[:https://www.peeringdb.com/asn/15169](https://www.peeringdb.com/asn/15169)

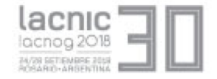

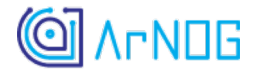

### Facebook

# FNA (cache): [fna@fb.com](mailto:fna@fb.com) Peering: [peering@fb.com](mailto:peering@fb.com)

- 1. En Inglés.
- 2. Identificándose con ASN.
- 3. Usando correo corporativo y NO personal.

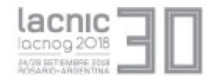

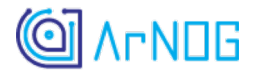

## **Netflix**

#### Flavio Amaral Director for Latin America Network and CDN Strategy

Para pedir un Cache:

En Español: [https://openconnect.netflix.com/es\\_mx/request/](https://openconnect.netflix.com/es_mx/request/)

En Portugues: [https://openconnect.netflix.com/pt\\_br/request/](https://openconnect.netflix.com/pt_br/request/)

Para peering: [peering@netflix.com](mailto:peering@netflix.com)

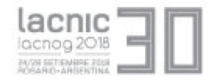

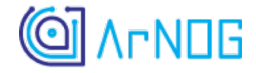

#### Gracias !

# [lista@arnog.com.ar](mailto:lista@arnog.com.ar)

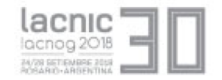